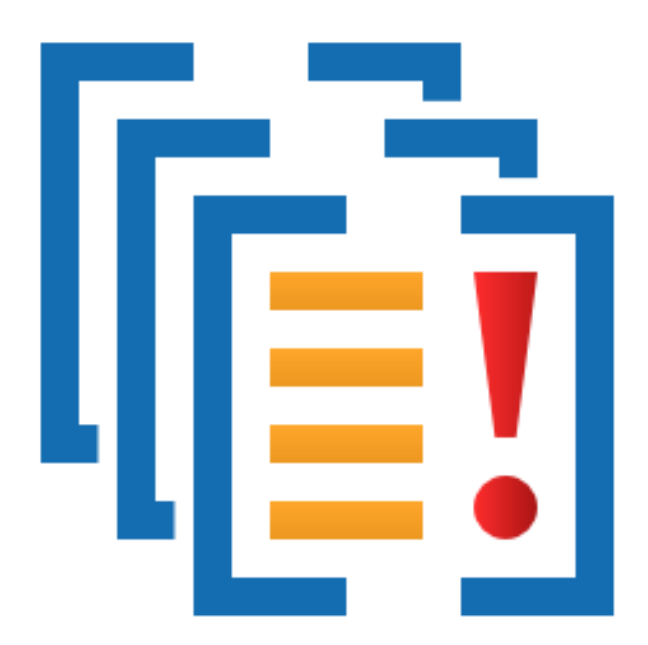

# **Minidump Manager**

by

Software Verify

Copyright © 2017-2024 Software Verify Limited

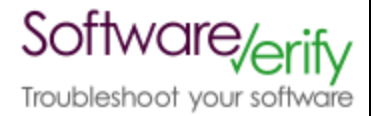

# **Minidump Manager**

# **Easily manage collections of minidumps.**

*by Software Verify Limited*

*Welcome to the Minidump Manager software tool.*

*Minidump Manager is a software tool that allows you to manage and search collections of minidumps.*

*We hope you will find this document useful.*

# **MiniDump Manager Help**

#### **Copyright © 2020-2024 Software Verify Limited**

All rights reserved. No parts of this work may be reproduced in any form or by any means - graphic, electronic, or mechanical, including photocopying, recording, taping, or information storage and retrieval systems - without the written permission of the publisher.

Products that are referred to in this document may be either trademarks and/or registered trademarks of the respective owners. The publisher and the author make no claim to these trademarks.

While every precaution has been taken in the preparation of this document, the publisher and the author assume no responsibility for errors or omissions, or for damages resulting from the use of information contained in this document or from the use of programs and source code that may accompany it. In no event shall the publisher and the author be liable for any loss of profit or any other commercial damage caused or alleged to have been caused directly or indirectly by this document.

Printed: June 2024 in United Kingdom.

# **Table of Contents**

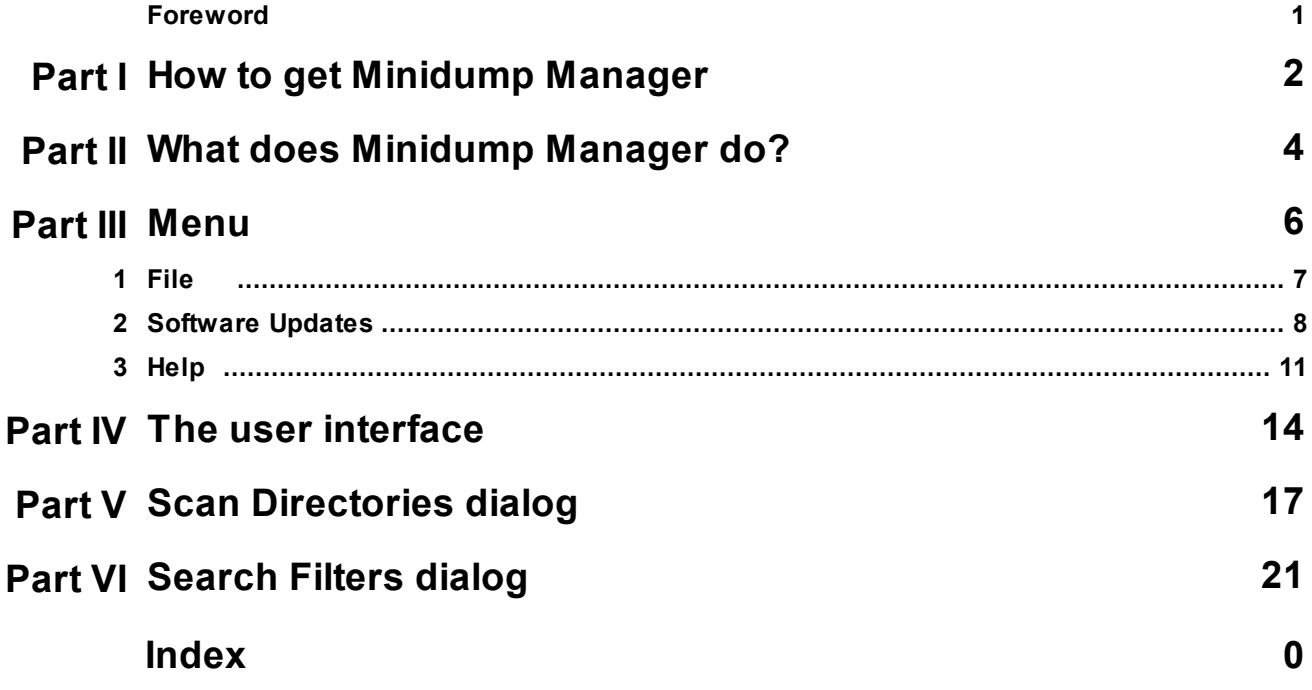

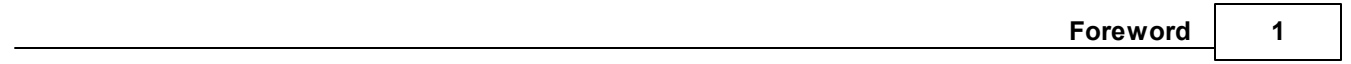

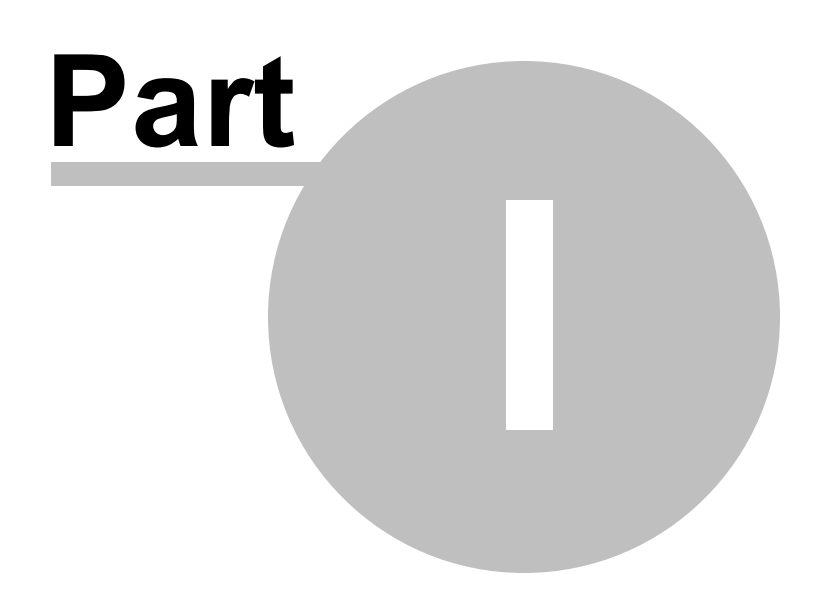

# **1 How to get Minidump Manager**

Minidump Manager is free for commercial use. Minidump Manager can be downloaded for Software Verify's website at https://www.softwareverify.com/product/minidump-manager/.

This help manual is available in Compiled HTML Help (Windows Help files), PDF, and online.

Windows Help https://www.softwareverify.com/documentation/chm/miniDumpManager.chm PDF https://www.softwareverify.com/documentation/pdfs/miniDumpManager.pdf Online https://www.softwareverify.com/documentation/html/miniDumpManager/index.html

Whilst Minidump Manager is free for commercial use, Minidump Manager is copyrighted software and is not in the public domain.

You are free to use the software at your own risk.

You are not allowed to distribute the software in any form, or to sell the software, or to host the software on a website.

#### **Contact**

Contact Software Verify at:

Software Verify Limited Suffolk Business Park Eldo House Kempson Way Bury Saint Edmunds IP32 7AR United Kingdom

email sales@softwareverify.com web https://www.softwareverify.com blog https://www.softwareverify.com/blog twitter http://twitter.com/softwareverify

Visit our blog to read our articles on debugging techniques and tools. Follow us on twitter to keep track of the latest software tools and updates.

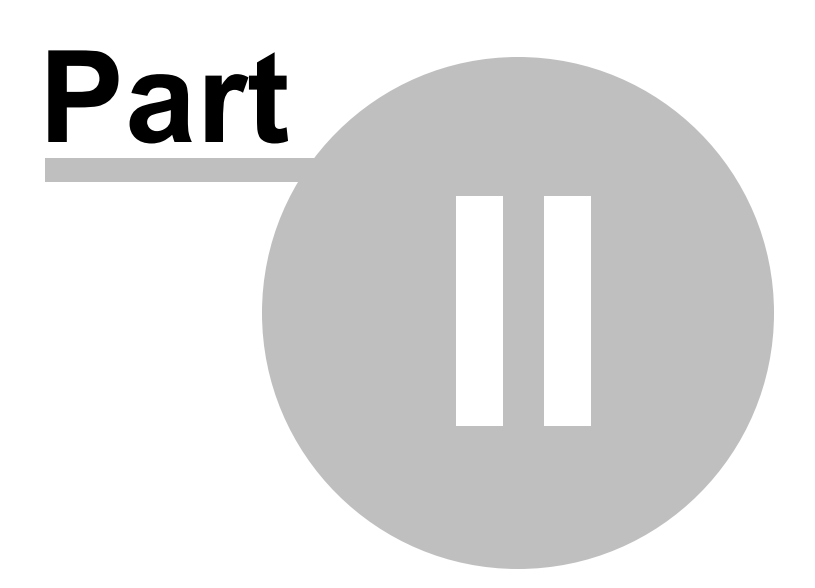

# **2 What does Minidump Manager do?**

Minidump Manager allows you to manage and identify minidumps on your machine, or your network.

Options are provided for advanced filtering of minidumps and to launch debuggers and minidump visualisation tools.

## **32 bit and 64 bit**

32 bit and 64 bit miniDumps are supported.

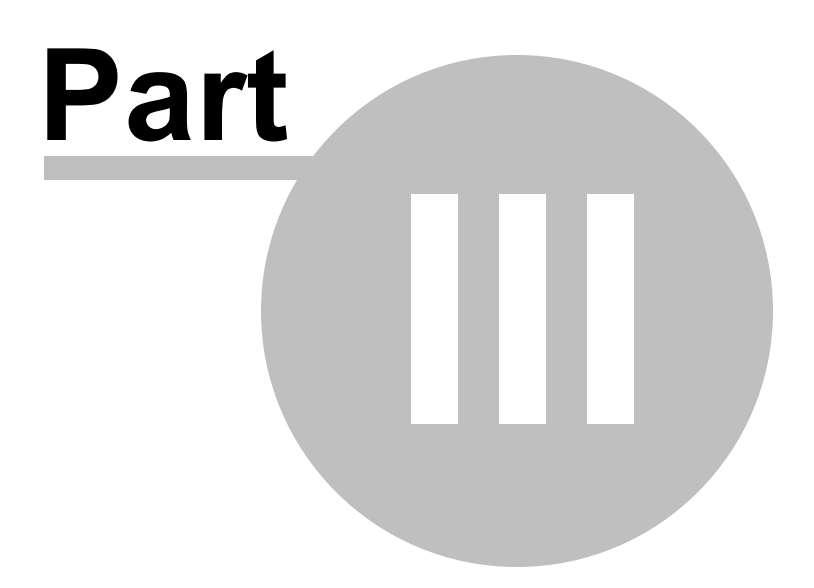

# **3 Menu**

The main menu contains three menus, File, Software Updates and Help.

Minidump Manager File Software Updates Help

# **3.1 File**

The File menu controls the scanning and display of minidumps.

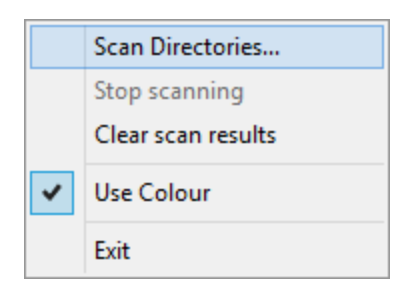

**File** menu **> Scan Directories... >** scans directories for minidump files. Any files found are shown on the user interface.

The scan process is controlled by the Scan Directories dialog.

**File** menu > Stop scanning > stops scanning for minidumps.

**File** menu > Clear scan results > the user interface contents are reset to show no minidumps.

**File** menu > Use Colour > this controls if the user interface uses colour to encode the type of minidumps being displayed.

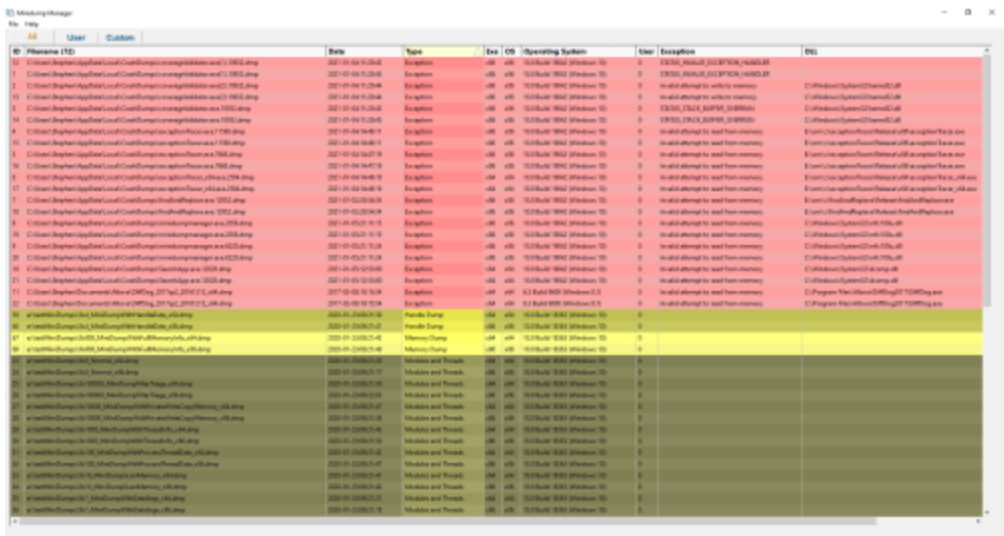

| <b>Blue Fields</b><br>$\overline{a}$<br>Custom<br>User                                    |                                       |                            |                                        |                                         |  |                                        |                                                                                                    |
|-------------------------------------------------------------------------------------------|---------------------------------------|----------------------------|----------------------------------------|-----------------------------------------|--|----------------------------------------|----------------------------------------------------------------------------------------------------|
|                                                                                           |                                       |                            |                                        |                                         |  |                                        |                                                                                                    |
| U Critican Magican Applicant Local Coald Longit on angel Middleton and TLTRE along        | 3221-24 day th Jibnil                 | Eugetion                   | and later                              | 10-Haller 90al Mindreys St.             |  | CATAS, PAINAR ENCRYTICAL HANDLER       |                                                                                                    |
| 1 Cilibani Septenti Appliciati Local Contribumption mergetick between all LTRI2 strep     | THE 1-89-04 11/2648                   | Installant                 | and the                                | 102 Bulk WAS STederm 12                 |  | TRAIL RUGGE EXCEPTOR HIADLER.          |                                                                                                    |
| Cilliner/Braheri Audites/Local/Coaldbanadictives/ap/idebition-st217832.deg                | 2010/04/12:04                         | <b>English</b>             | ×<br><b>AR</b>                         | 1010-AV WAS STAGGED TO                  |  | terabel allowed by wells by enamous    | E1/Findowl/Suband/StarioT/LB                                                                                                    |
| 13 Chilsen Aughen Applicant Local Coaldway in the against America (2) 1904 stop           | Baltimak AL M.                        | Eugelin                    | $\sim$<br><b>VIII</b>                  | 10-24-Jan 90al Mindows St.              |  | throated attempt to sellent manuscri-  | Craticulouri Automobilisanu67.48                                                                                                    |
| Citizen Ungheridge/Mari.co.diCoah/Longicon.org/Viddeler.co.t/IRE/drop                     | 3221-01-day 11-20x48                  | <b>Eugene</b>              | $\overline{\phantom{a}}$<br><b>AR</b>  | 10.0 Built 902 Mindson 10               |  | <b>CRIM, CRIX BUFFER, SHERRIAN</b>     | Diffinisco Museum Disensit Lab                                                                                                    |
| N   Dilbard Bapheri AppDate Local Coald Longol convergetable for an ATRIZ drug            | 2011/04/04 15:04                      | Insulan                    | $\sim$                                 | 10.0 Build WAS STANDING TO              |  | TRISLINCK BUFFER DIRECTOR              | [1] Redcord Suite = [7] Larent 1149                                                                                                    |
| Cillinet BigAeriAp/StatLical/Codiffungtion3dice/Booksea / TBI-Sky                         | 2011/01/04 16:011                     | <b>Excludion</b>           | $\sim$<br><b>STER</b>                  | 1010-AT 900 STAGULT 10                  |  | Wright allowed by lead from implicio-  | Enant Conception Room (Report of Resident Facts and                                                                                                    |
| 15 Critican/Jeophanisky/Await.co.uk/CrashBumptions/getics/flacenace.if FBI/Jeop           | <b><i>Right List Aid Indie 16</i></b> | Eugenion                   | $\overline{\phantom{a}}$<br><b>STR</b> | 10-24-Jan 900 Mindows St.               |  | invalid attempt to seek from manage-   | International residents that the first control management of the control of the control of                                                                                                    |
| Citizen Unpheilige Beislung (Cost Burgeling estim Resman 2012 drug                        | 321-01-04 likeli18                    | <b>Experient</b>           | $\overline{\phantom{a}}$<br>$-10$      | 10.0 Built 1952 Mindrew 10              |  | in all oliveat to such han memory      | International members of the control of the constitution of the control of the control of the control of the control of the control of the control of the control of the control of the control of the control of the control |
| 56 Cilliant Boyheri Applicky Local Coald Longview applies from an ATML drop               | 2010/04/04 15:33                      | Insulan                    | <b>STEP</b><br>$-86$                   | 10.0 Build WAT Streetmen 10.            |  | in all allowed to read from manners    | L'amicimagionisse i bise d'oligani del copier Tecacon                                                                                                    |
| Cillian Baylen Aydres Local Coaldwest or adjoints or J Mex 294 day                        | 2012/04/04 18:                        | <b>Exception</b>           | <b>ISA</b><br><b>STAR</b>              | 1010-AV 902 Mindow: 10                  |  | in alid about to see for menos         | Enant Conception Report Advanced All as option from Johnson                                                                                                    |
| C Citizeni depteri deplegit anal Coatdomesi eu getan Ruse, ekius a 204 drug               | <b><i>Diff Life dat like MCP</i></b>  | Eugetian                   | $-64$<br><b>Index</b>                  | 10-2 Built 1902 Mindows 12:             |  | invalid attempt to read from manage-   | International company of the home for the content of the content of                                                                                                    |
| Cilicent Boysteri Application and Coald Longic Road and Regions are: UKL along            | 321-11-033/9/8/3                      | <b>Exception</b>           | ÷<br>$-10$                             | 10.0 Built 900 Mindson 10               |  | in alid allowed to mad ham manuary     | Licente Health allowing in a Unique Aircraft and agreement                                                                                                    |
| 11 Cilbert Bayher AuditOrLouisTout-Enrique Institutions are 1202 drap                     | ST-10-81/50A16                        | Encaption                  | $-50$<br>48                            | 10.0 Built WAS STANDING TO              |  | lively) allowed by each hom manners.   | Ligari: Englische August Februari Angled Regissionen                                                                                                    |
| Citizent Bugheri Applicati Local Coalt-Bumpionisidumpmanage ara 2006 ding-                | <b>BELILISANING</b>                   | Euroption                  | $\sim$<br><b>VR</b>                    | 10-Hale 904 Mindows 10.                 |  | in alid attempt to lead from memory    | <b>Cultivations furnace (d'unit 1934 all)</b>                                                                                                    |
| 16 Cilicani dephari dapilani usati Coakilumasi ministerramanan asa 2018, drop             | 341-24 (DLS) 15-18                    | Eugelian                   | $\overline{\phantom{a}}$<br>$\sim$     | 10-14-air 902 Mindows St.               |  | in all dents at said from moment       | Distinguisham Mont-Hills all                                                                                                    |
| Cillian Baskeri Auditor Loud Coald unpliminist program procedil School                    | 221-01-053 153                        | Imagine                    | ÷<br>$-10$                             | 10.0 Build WAS Miledows TO              |  | in all oliveat to wait han manues      | Children and Sustainability of Children                                                                                                    |
| 31 Clifton/SupherAudies/Leaf/Codificationshoronances.au/Effiding                          | 2012/05/2012 19:00                    | Enclaston                  | $-50$<br><b>AB</b>                     | 1010-AV WAS STANDING TO                 |  | terabel allowed by lead from enemoty   | CORedox/Duban22vA/106.48                                                                                                    |
| 53 Critican I despharinique Bataric court Count discreps it Secret App as a 1950 f. strug | <b>Jahr Jacob Gribal</b>              | Eugelin                    | <b>A</b><br><b>VA</b>                  | 10-Hale 900 Mindows 10                  |  | invalid attempt to lead from manage    | Cuttindown Sympositists prop.eth                                                                                                    |
| 21 Citizeni despieri das BearLouis Coaldiump Literatubas, e.g. 1201 drug                  | 321-01-01-010-0                       | <b>Europeian</b>           | $-64$<br>$\sim$                        | 10.0 Built 1902 Mindrew 10              |  | in alid allowed to seek her memory     | Diffinischisten@down.dl                                                                                                    |
| T1 Cilliant Septent Documents/Also # DROvg 2017 and 2010 212 of Admy                      | 2011/03/08 05:04                      | Institute                  | $\overline{\phantom{a}}$<br>$\sim$     | U.S. Build Bill Mileslane II.S.         |  | in which allowed he would been common. | [1] Program MacUltiscot DAID mg/IT TOATO up an at                                                                                                    |
| 27 ESSAY BankerBocana 61 About 2005 of 2016/2 2010 212 AM Alap                            | 2012/05/2012 15:55                    | Excludion                  | <b>LISA</b><br><b>VIII</b>             | TO BUILDINGS Selections II. N.          |  | In did dong to self for mondo          | ESPAGNIN MacAdova EMBAGET TEMBALAIA                                                                                                    |
| 81 artmentiko Burnanisho i, Ministro reportintar kontaktuar, arkitektoa                   | <b>BELLIU ZWINCH IG</b>               | <b>Handa Inche</b>         | <b>I</b><br>$-64$                      | 10-24-air 6:82 Mindows St.              |  |                                        |                                                                                                    |
| 61 Information Durage Libral Advertising and resolutions a disclosure                     | <b>BERNIE-BERTHE</b>                  | <b>Hande Surra</b>         | $-16$<br><b>HE</b>                     | 10.0 Bullet (ESS) Mindson, Th-          |  |                                        |                                                                                                    |
| 47 al institution for each field of Mondocoup Field Address and who articles as           | 10141-0492.4                          | Memory Durry               | $\overline{a}$<br>$\frac{1}{2}$        | 10.0 Build Wild Maybook 10.             |  |                                        |                                                                                                    |
| 51 af taltfrikingsritekte Madiumphilitäkungspills zittiding                               | 90103-0024                            | Mamou Ouing                | $-$<br><b>STELL</b>                    | 1010-AV 631 Mindow: 10                  |  |                                        |                                                                                                    |
| 21 artestikolumetiki koma sikera                                                          | <b>SALA A ZWACH 26</b>                | Modules and Trough:        | $\overline{a}$<br><b>Vill</b>          | 10-2-Build (ESS) Milestron, GL          |  |                                        |                                                                                                    |
| 34 w/and/fireDurapidal Normal alliabra-                                                   | SIN-10-ZAINCLY                        | Mexicine and Terrario      | <b>Lot Lot</b>                         | 10.0 Bullet S.W.I Mindson, 12-          |  |                                        |                                                                                                    |
| 2) all addition Europe Ltd. 19890, MacEuroph Ray Takes, a Dickerp                         | 2014 210:33                           | Moddes and Treasly         | $-14$<br><b>STAR</b>                   | 1010-AV 031 Mindow: 15                  |  |                                        |                                                                                                    |
| 35 afterministrazioni (600); Maliburga Page, 205-819.                                     | Bell and Judge M.                     | Middles and Broads         | <b>LAG</b><br><b>STELL</b>             | 10-24-Jan 1800 Miledous St.             |  |                                        |                                                                                                    |
| 27 prizestišniškumasiski GIGE ModDumphijsMri ateikinta Copyliterrany ukljužna             | <b>Sulle (4 Statistical</b> )         | Modules and Threads        | $\sim$<br><b>SOLU</b>                  | 10-Hole 6.83 Mindows St.                |  |                                        |                                                                                                    |
| 21 of institutions of MAD MeDuny/GMA and his CopyHerena of Lakes                          | 321-11-23/0ch.M.                      | Meskins and Trengis        | $-16$<br><b>STER</b>                   | 10.0 Build (ESI) Mindson (D)            |  |                                        |                                                                                                    |
| 21 ATACHA Dung (S/198) Redunques Passado N. (M.Bra)                                       | 5510-2152.4                           | Modules and Threads        | $-84$<br><b>STEP</b>                   | 1010-AV 031 Stadius: 15                 |  |                                        |                                                                                                    |
| 81 artesattiko Burngol de 1862 MacDunglabto Thesastoricu del alego                        | <b>BALLA ZARCH G</b>                  | <b>Modules</b> and Treesde | $-44$<br><b>SOLU</b>                   | Info@ularrakata belastings (ii)         |  |                                        |                                                                                                    |
| 11 Information Bureau (dx 10) Advantages and the mail researcher additional               | SUSA 69-23406/7-42                    | <b>Moddes and Thomas.</b>  | $\sim$<br>$-$                          | 10.0 Built (ESI) Mindows (D)            |  |                                        |                                                                                                    |
| 11 which the Domain O. Medium of the President District                                   | 10141-24903-4                         | Meskins and Trengts        | <b>Lot Late</b>                        | 1010-ACRIS Mindow To                    |  |                                        |                                                                                                    |
| 31 ATTACHMENTALISTS PRODUCED MARINE ARABIA                                                | 5518-519-14                           | Middle) and Rouads         | <b>AA</b><br><b>STER</b>               | 1010-AV 0.01 Stadies 10                 |  |                                        |                                                                                                    |
| 34 arisentific Dumps (Arif (Mediumptican Mamory of Kildma)                                | <b>Building St. ALABA</b>             | Moddes and Treach          | <b>LAG</b><br><b>STEE</b>              | ISS RADIO WAS MANAGER TO                |  |                                        |                                                                                                    |
| 11 s/and/for@umptils/ Med/umpt/40Catalogs.chl.dmg                                         | 321-11-2x8c3.21                       | Mexicine and Threads.      |                                        | 44   vill   10.0 Bullet ESS Mindson, Th |  |                                        |                                                                                                    |
| 31 s/int/fin/EuropicSrLMed/umpt/#0/bibliogr.cBl.drug                                      | 2014 0-24 0-25                        | Meskins and Trenade        |                                        | (B) 49   1010-A/ 031 Mindows 15         |  |                                        |                                                                                                    |

**File menu > Exit > closes Minidump Manager.** 

# **3.2 Software Updates**

The Software Updates menu controls how often software updates are downloaded.

If you've been notified of a new software release to Minidump Manager or just want to see if there's a new version, this feature makes it easy to update.

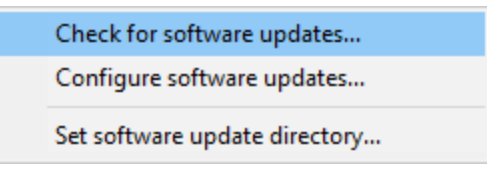

**Software Updates** menu > Check for software updates > checks for updates and shows the software update dialog if any exist

An internet connection is needed to be able to make contact with our servers.

 $\mathbf{\overline{B}}$  Before updating the software, close the help manual, and end any active session by closing target programs.

If no updates are available, you'll just see this message:

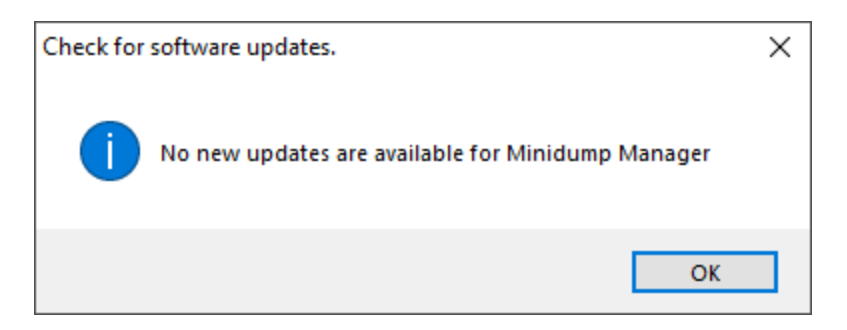

## **Software Update dialog**

If a software update is available for Minidump Manager you'll see the software update dialog.

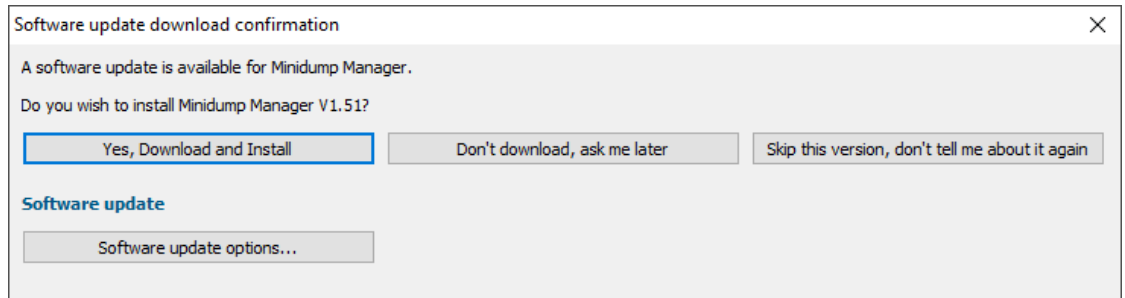

• **Download and install >** downloads the update, showing progress

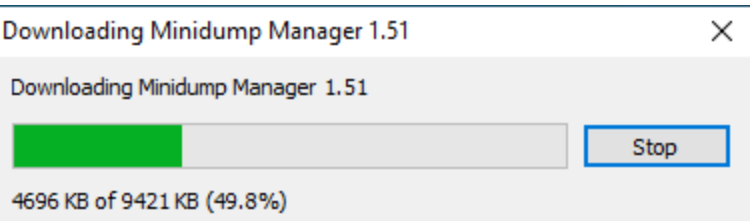

Once the update has downloaded, Minidump Manager will close, run the installer, and restart.

You can stop the download at any time, if necessary.

- · **Don't download...** Doesn't download, but you'll be prompted for it again next time you start Minidump Manager
- · **Skip this version...** Doesn't download the update and doesn't bother you again until there's an even newer update
- · **Software update options...** edit the software update schedule

### **Problems downloading or installing?**

If for whatever reason, automatic download and installation fails to complete:

· Download the latest installer manually from the software verify website.

Make some checks for possible scenarios where files may be locked by Minidump Manager as follows:

- · Ensure Minidump Manager and its help manual is also closed
- · Ensure any error dialogs from the previous installation are closed

You should now be ready to run the new version.

#### **Software update schedule**

Minidump Manager can automatically check to see if a new version of Minidump Manager is available for downloading.

**Software Updates** menu > Configure software updates > shows the software update schedule dialog

The update options are:

- never check for updates
- check daily (the default)
- check weekly
- check monthly

The most recent check for updates is shown at the bottom.

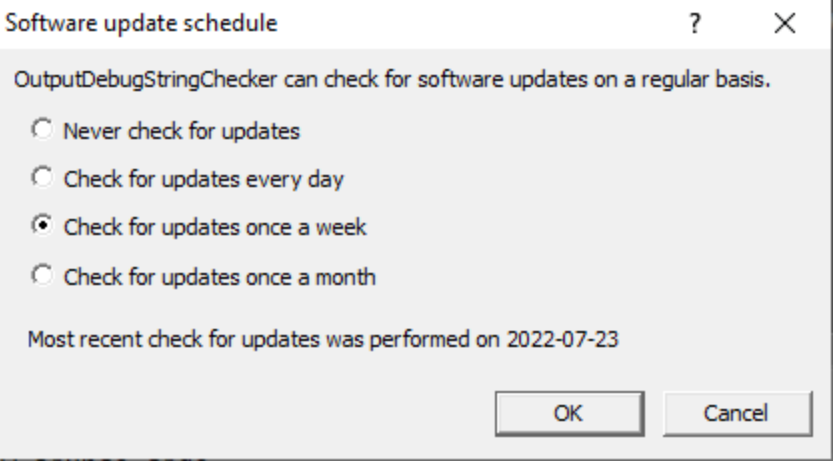

#### **Software update directory**

It's important to be able to specify where software updates are downloaded to because of potential security risks that may arise from allowing the TMP directory to be executable. For example, to counteract security threats it's possible that account ownership permissions or antivirus software blocks program execution directly from the TMP directory.

The TMP directory is the default location but if for whatever reason you're not comfortable with that, you can specify your preferred download directory. This allows you to set permissions for TMP to deny execute privileges if you wish.

■ **Software Updates** menu > Set software update directory > shows the Software update download directory dialog

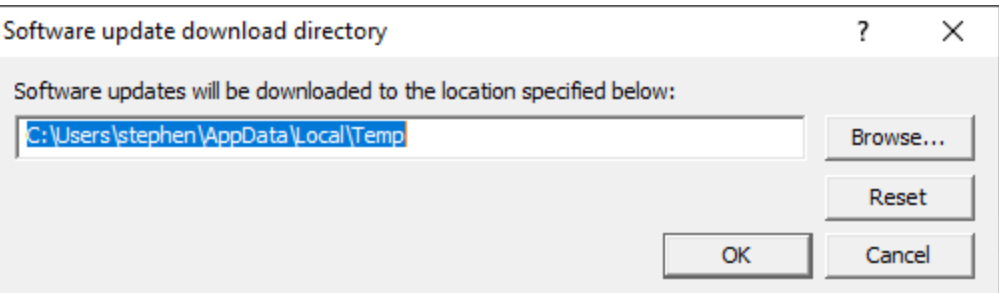

An invalid directory will show the path in red and will not be accepted until a valid folder is entered.

Example reasons for invalid directories include:

- the directory doesn't exist
- · the directory doesn't have write privilege (update can't be downloaded)
- · the directory doesn't have execute privilege (downloaded update can't be run)

When modifying the download directory, you should ensure the directory will continue to be valid. Updates may no longer occur if the download location is later invalidated.

• **Reset >** reverts the download location to the user's TMP directory

The default location is  $c:\text{user}\$  [username]\AppData\Local\Temp

# **3.3 Help**

The Help menu controls displaying this help document and displaying information about Minidump Manager.

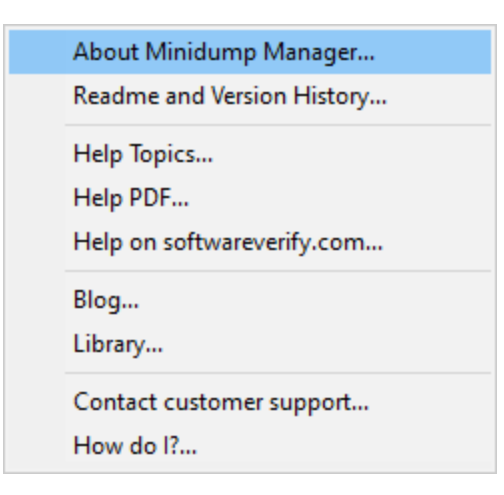

Help menu > About Minidump Manager... > displays information about Minidump Manager.

**Help** menu **Readme and Version History...** displays the readme and version history.

Help menu > Help Topics... > displays this help file.

Help menu > Help PDF... > displays this help file in PDF format.

**Help** menu **> Help on softwareverify.com... >** display the Software Verify documentation web page where you can view online documentation or download compiled HTML Help and PDF help documents.

Help menu > Blog... > display the Software Verify blog.

Help menu > Library... > display the Software Verify library - our best blog articles grouped by related topics.

**Help** menu **Contact customer support... >** displays the options for contacting customer support.

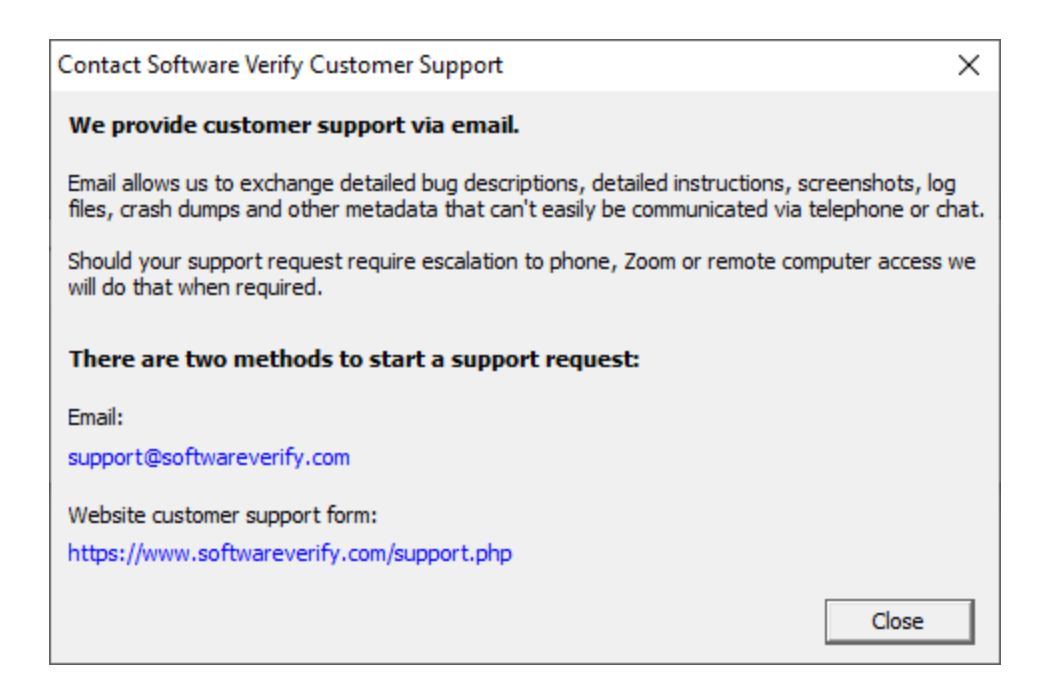

Click a link to contact customer support.

Help menu **> How do I?...** > displays the options for asking us how to do a particular task.

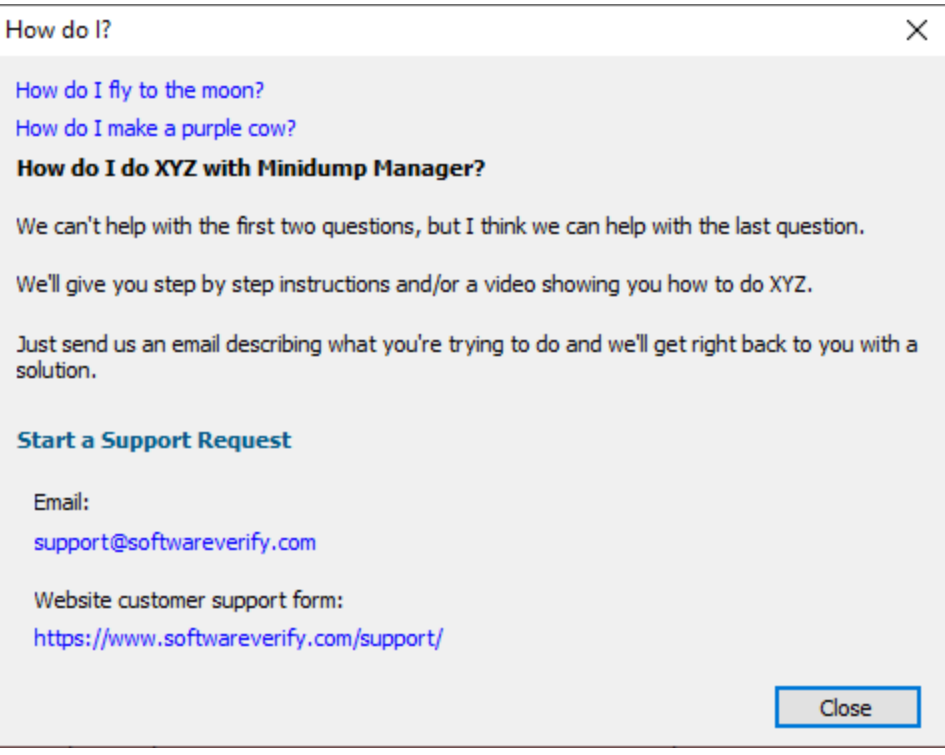

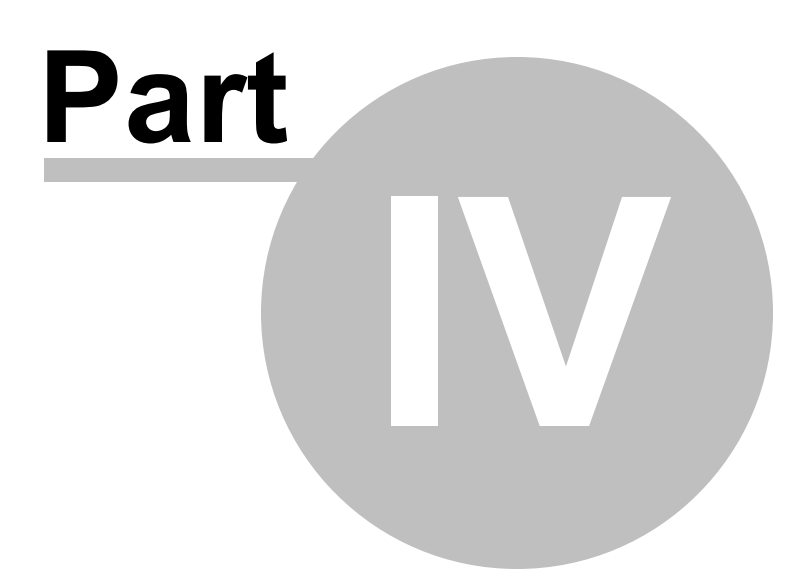

# **4 The user interface**

The Minidump Manager user interface is shown below.

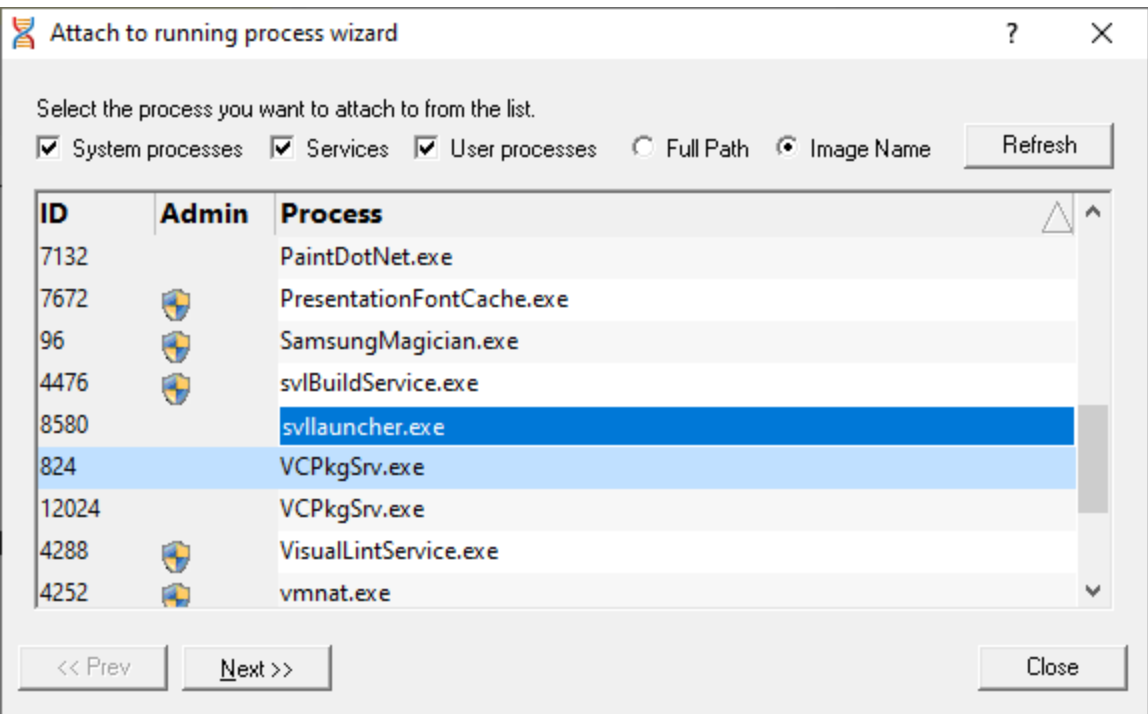

The top of the display allows you to choose between viewing all of the minidumps or a subset of the minidumps.

- All > all minidumps found
- User > all minidumps under the c:\users directory
- **Custom >** all minidumps found in locations outside the c:\users directory

The display shows one minidump per line.

Each line displays the minidump file location, the date of the minidump, the size of the minidump, the type of minidump the processor architecture of the target executable and the operating system the executable was running on. If an exception is present a description of the exception, the DLL the exception happened in and the address of the exception are displayed.

The display can be sorted by each column. Click the column header to choose which column to sort. Click the same column header again to reverse the sorting direction.

The display is colour coded according to the type of minidump. This colour coding can be enabled or disable from the File menu.

#### **Context Menu**

There is a context menu which you can access by right clicking on any minidump. This provides options for launching debuggers and minidump visualisers.

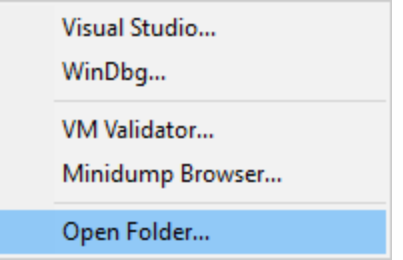

# · **Visual Studio**

Visual Studio is launched to open the minidump. Unless otherwise configured, the Visual Studio chosen will be the most recently released Visual Studio installed on the machine.

# · **WinDbg**

WinDbg is launched to open the minidump. Unless otherwise configured, the WinDbg chosen will be the most recently released WinDbg installed on the machine.

# · **VM Validator**

VM Validator is launched to visualise the memory layout of the minidump. You can download VM Validator for free.

# · **Minidump Browser**

Minidump Browser is launched to allow you to explore the data streams inside a minidump. You can download Minidump Browser for free.

# · **Open Folder...**

The specified folder is opened in Windows Explorer.

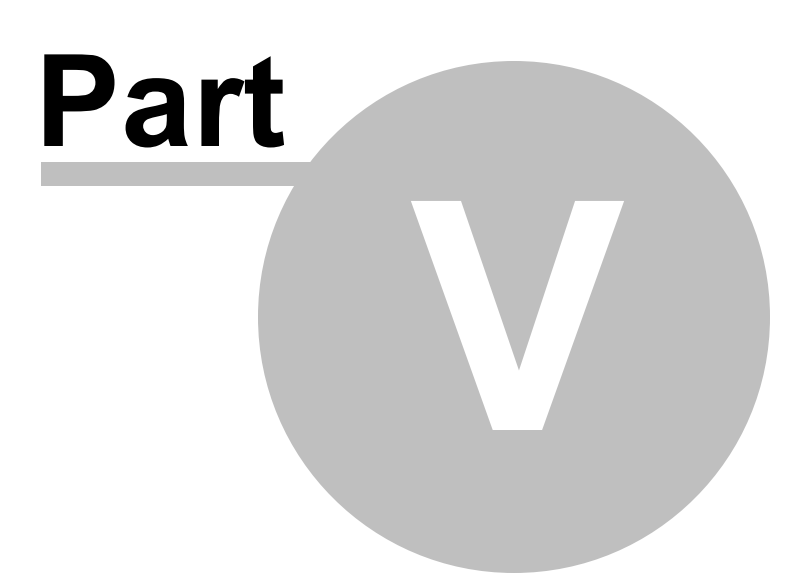

# **5 Scan Directories dialog**

The Scan Directories dialog controls the scanning and selection of minidumps for display on the user interface.

You can scan the entire machine, whole disk drives, or specify directories to scan.

In addition you can also specify filters that will select specific types of minidumps to be displayed.

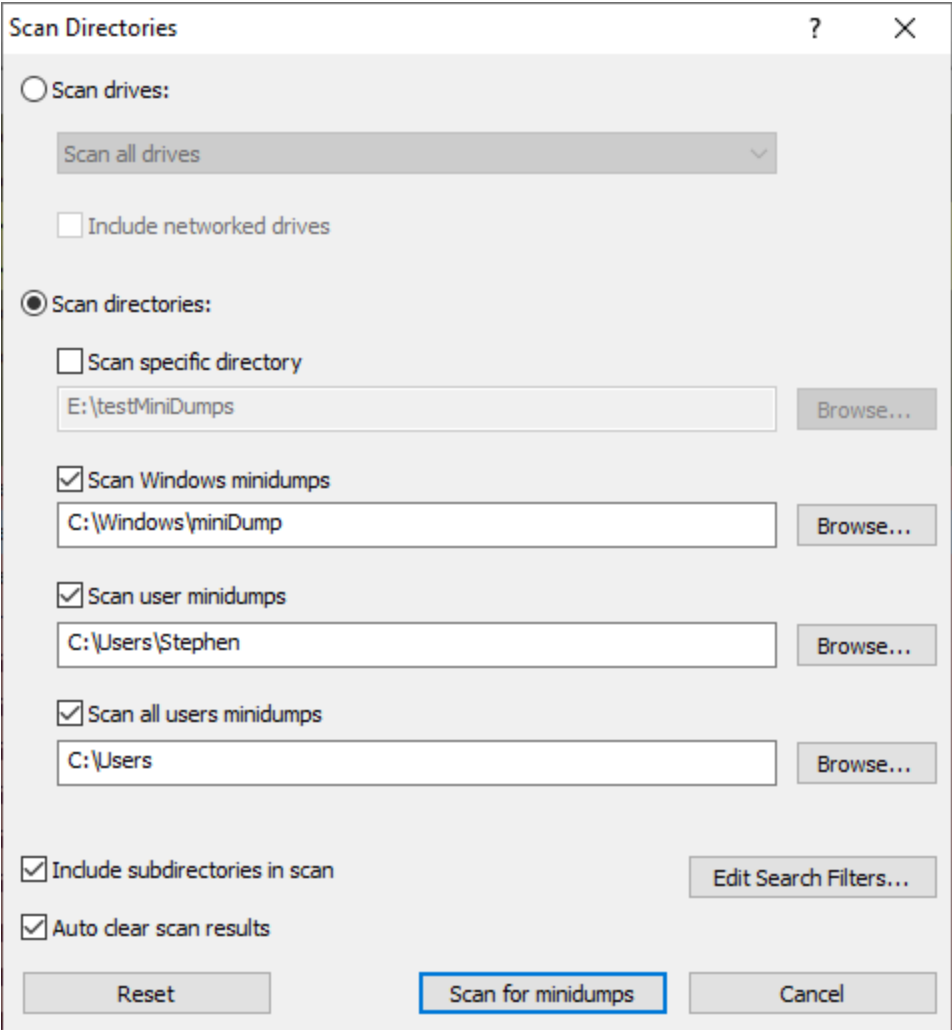

## **Scanning drives**

When Scan drives is selected you can specify individual drives or the whole machine.

If you wish to include networked drives there is an option for that.

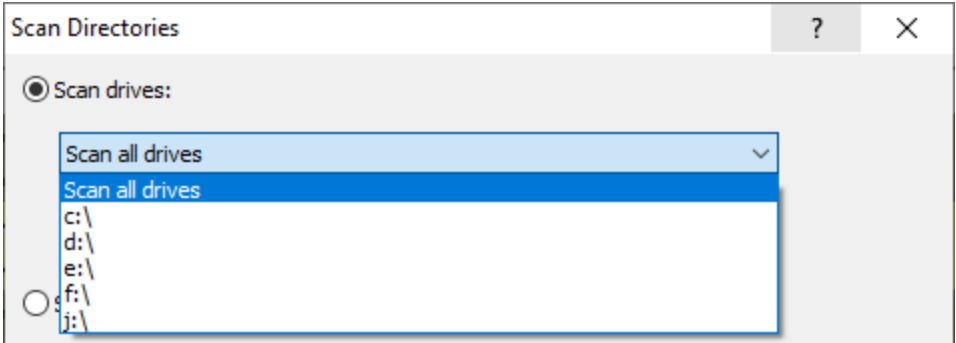

## **Scanning directories**

 $\mathbf{r}$ 

When scanning directories there are three default options and one custom option, each of which can be edited and enabled/disabled.

The default options are the Windows minidumps directory, the current user's minidumps, and all users minidumps. The custom option is any directory of your choice.

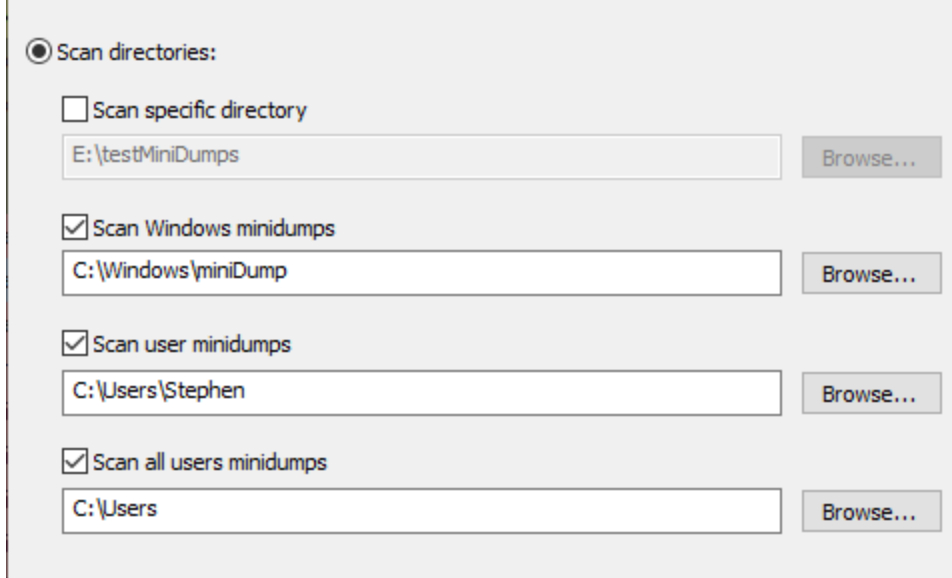

# **Options**

Whether you are scanning drives or directories there are some options that affect both types of scan.

#### **20 MiniDump Manager Help**

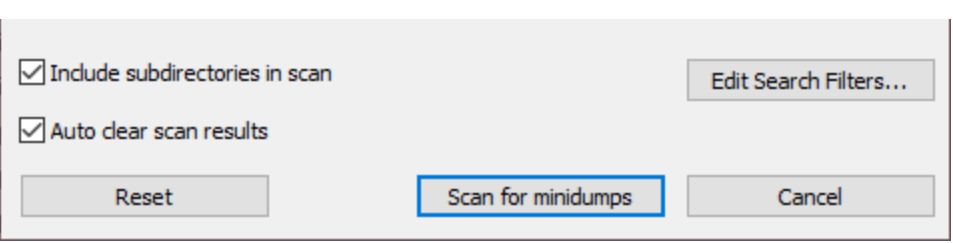

You may only want to scan the root of each drive or just the directories specified. Or you may want to scan all the subdirectories of each drive or directory (this is the default option).

The results on the user interface can be appended to, or cleared prior to the new scan. The default is to clear the user interface before each scan.

Choosing to edit the search filters will open the Search Filters dialog.

All search options can be reset via the **Reset** button.

Any scan that is started can be stopped from the File menu.

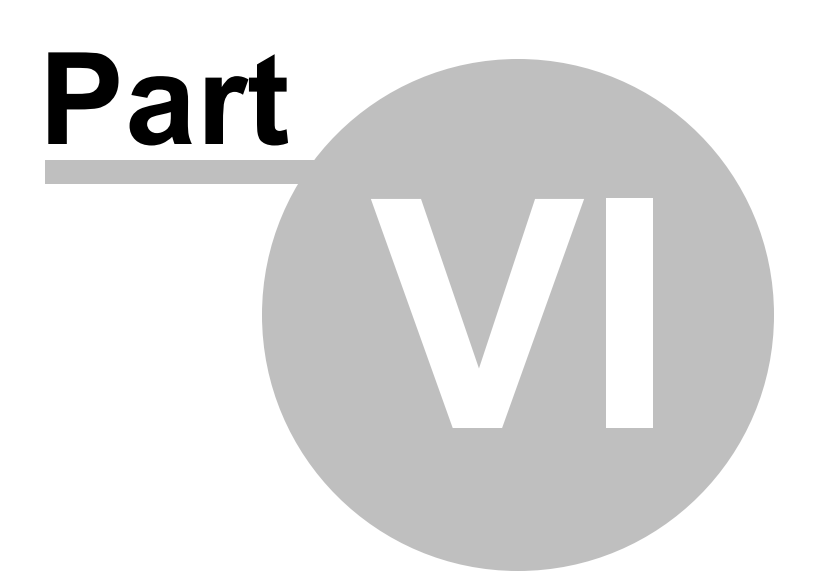

# **6 Search Filters dialog**

The Search Filters dialog allows you to configure how the filters identify minidumps that will be selected to be displayed on the user interface.

A minidump can be selected using three categories: Minidump stream type, Minidump flag, and if an exception is present (plus additional criteria per exception).

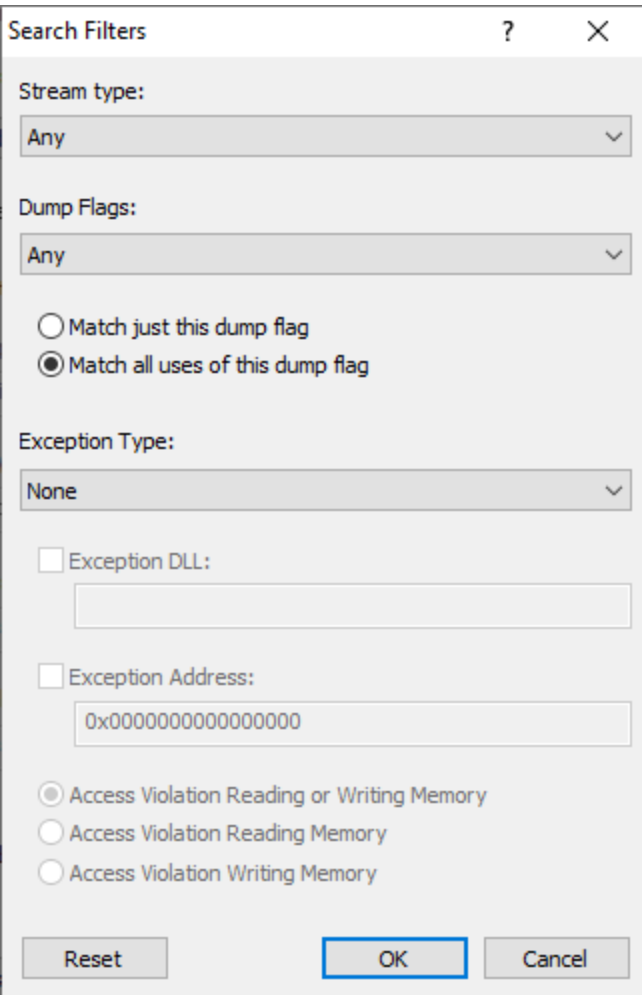

#### **Minidump Stream**

Selecting **Any** effectively turns this filter off, whereas selecting a specific stream means that for a minidump to be considered for display it must contain that stream.

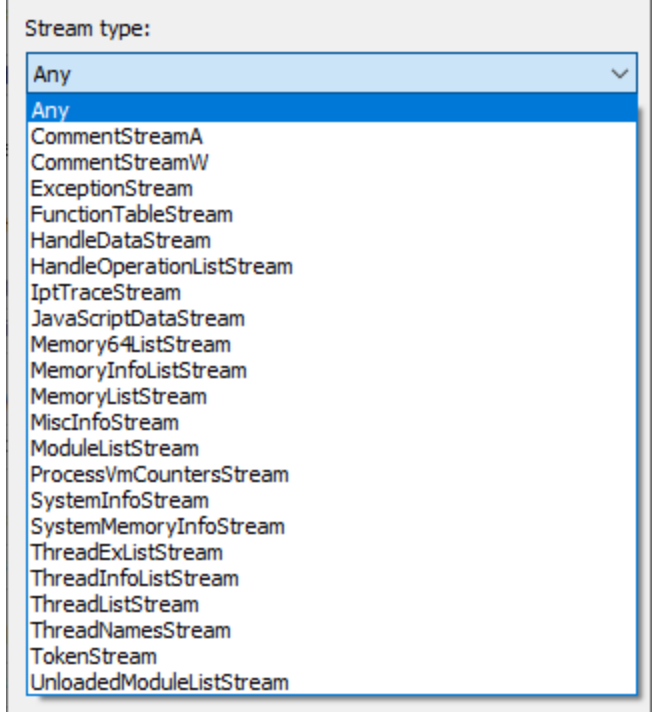

## **Minidump flags**

Minidumps can be created with a wide variety of flags which can be logically OR'd together to create an very large combination of possible flag values.

This filter simplifies things greatly by just letting you specify one flag to filter on (or to say the minidump flags don't matter by selecting **Any**).

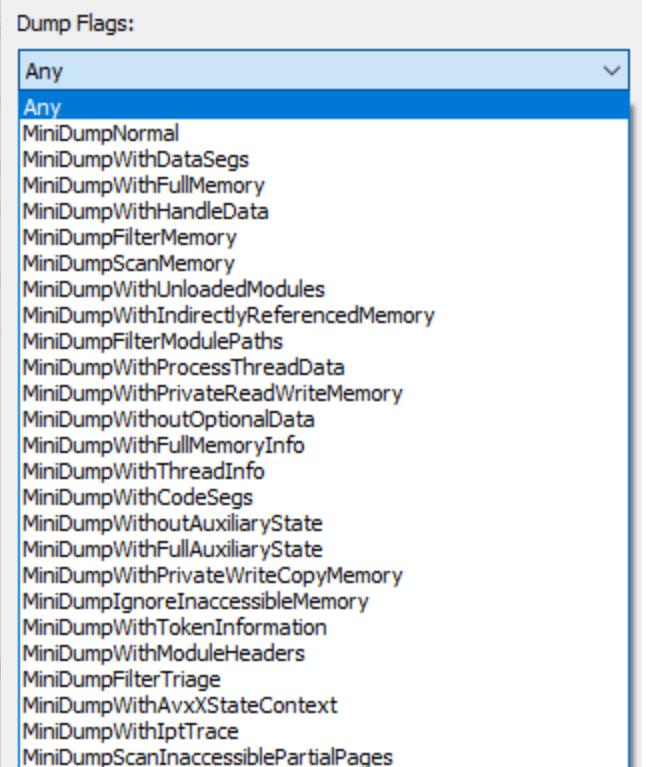

Having specified a flag to filter on you can also state that you want only this flag to have been specified or that you don't mind if this flag was used in conjunction with other flags.

> ◯ Match just this dump flag Anatch all uses of this dump flag

## **Exceptions**

The exception filter allows you to ignore exceptions (**None**), or to be interested in all exceptions (**Any**), or to be interested in a specific exception.

The default is None. This means nothing about an exception in a minidump is used for filtering purposes. Choose None if you wish exceptions to be included for display regardless of what is contained in an exception.

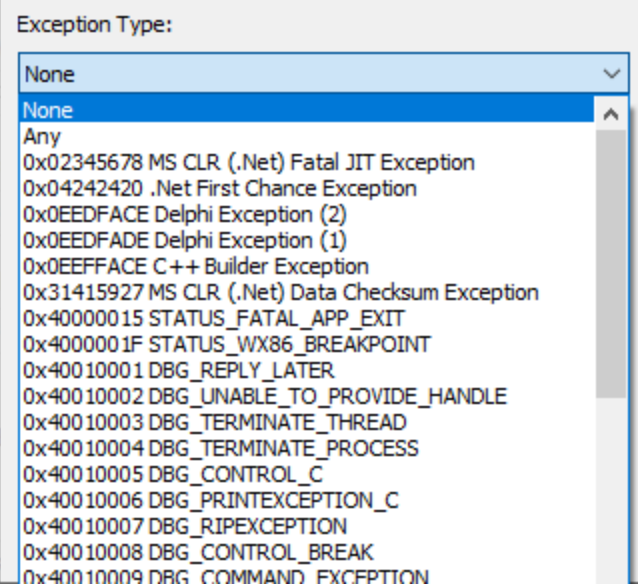

Choosing Any or a specific exception enables the exception DLL specification.

If you specify a DLL then only mindumps containing exceptions of this type that occur in the specified DLL will be displayed.

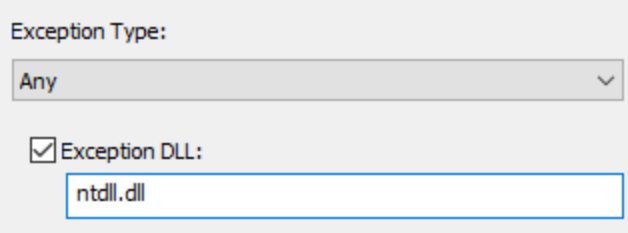

Choosing STATUS\_ACCESS\_VIOLATION enable the exception address and type of access violation radio buttons.

If you specify an address then only mindumps containing exceptions of type STATUS\_ACCESS\_VIOLATION that happen at the specific address will be displayed.

If you specify a criteria for read exception or write exception then only mindumps containing exceptions of type STATUS\_ACCESS\_VIOLATION that happen for read or write (as appropriate) operations will be displayed.

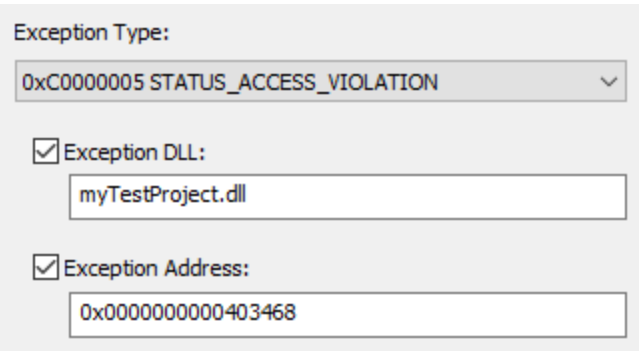

## **Summary**

As you can see it's possible to filter quite simply (by minidump stream type or minidump flag) or very specifically (an access violation in a specific DLL at a specific address when reading memory in a minidump that must have a specific stream and that was created using a specific minidump flag).

If you've made a mess of the filter settings and want to go back to the beginning use the **Reset** button.

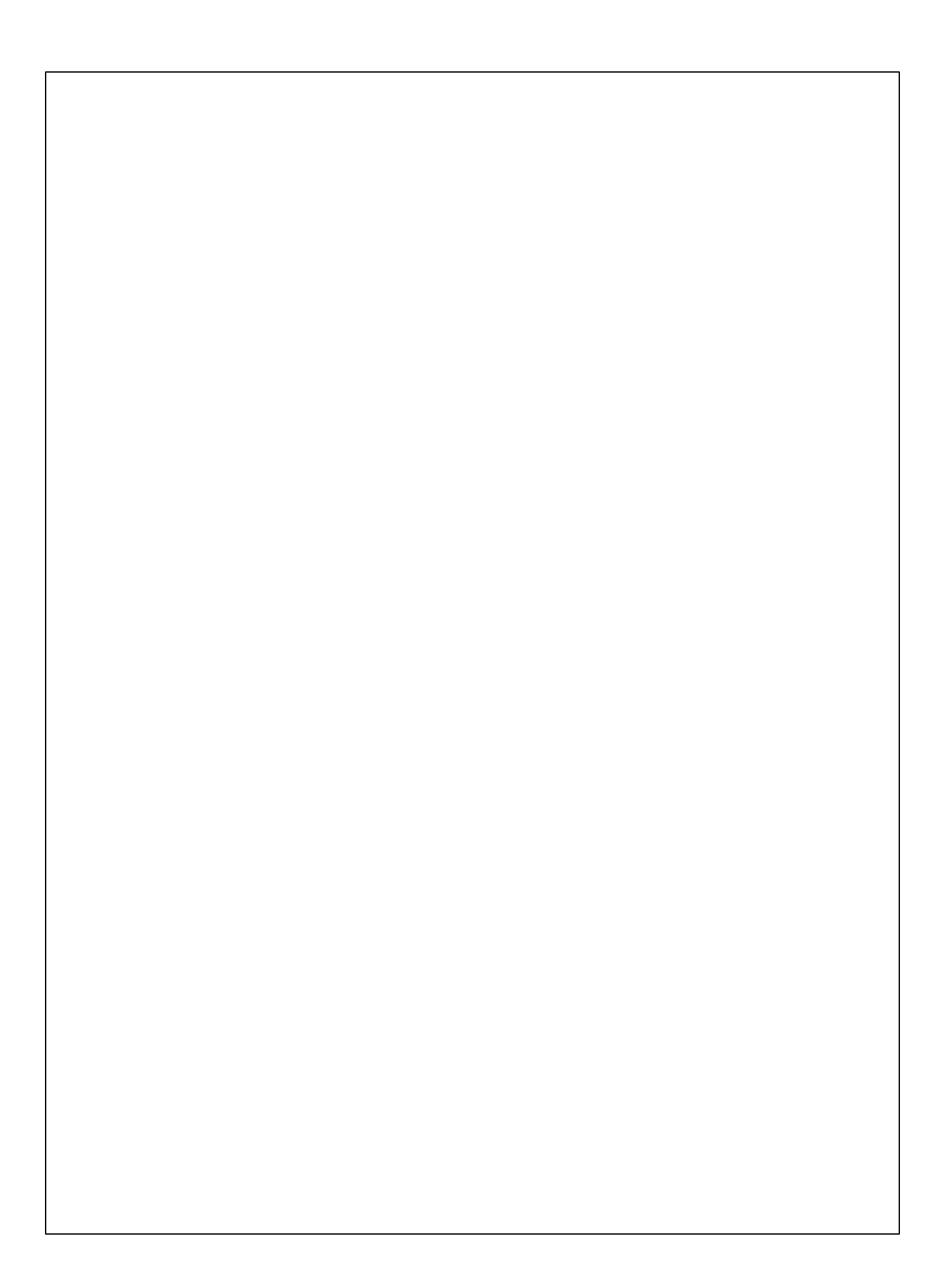